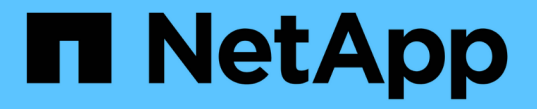

## システム:アドオン機能 SANtricity 11.6

NetApp February 12, 2024

This PDF was generated from https://docs.netapp.com/ja-jp/e-series-santricity-116/sm-settings/how-addon-features-work.html on February 12, 2024. Always check docs.netapp.com for the latest.

# 目次

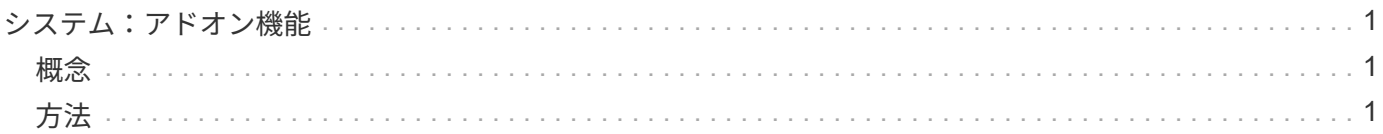

## <span id="page-2-0"></span>システム:アドオン機能

### <span id="page-2-1"></span>概念

アドオン機能の仕組み

アドオンは、System Managerの標準構成には含まれていない機能で、有効にするにはキ ーが必要な場合があります。アドオン機能には、単一のプレミアム機能と、バンドルさ れた機能パックがあります。

以下に、プレミアム機能または機能パックを有効にする手順の概要を示します。

1. 次の情報を入手します。

◦ シャーシのシリアル番号と機能有効識別子。機能をインストールするストレージアレイを識別しま す。これらはSystem Managerにあります。

◦ Feature Activation Code。機能購入時にサポートサイトから入手できます。

- 2. ストレージプロバイダに問い合わせるか、Premium Feature Activationサイトにアクセスして、機能キーを 取得します。アクティブ化するシャーシのシリアル番号、有効化ID、および機能コードを指定します。
- 3. System Managerで、機能キーファイルを使用してプレミアム機能または機能パックを有効にします。

アドオン機能に関する用語

ストレージアレイに関連するアドオン機能の用語を次に示します。

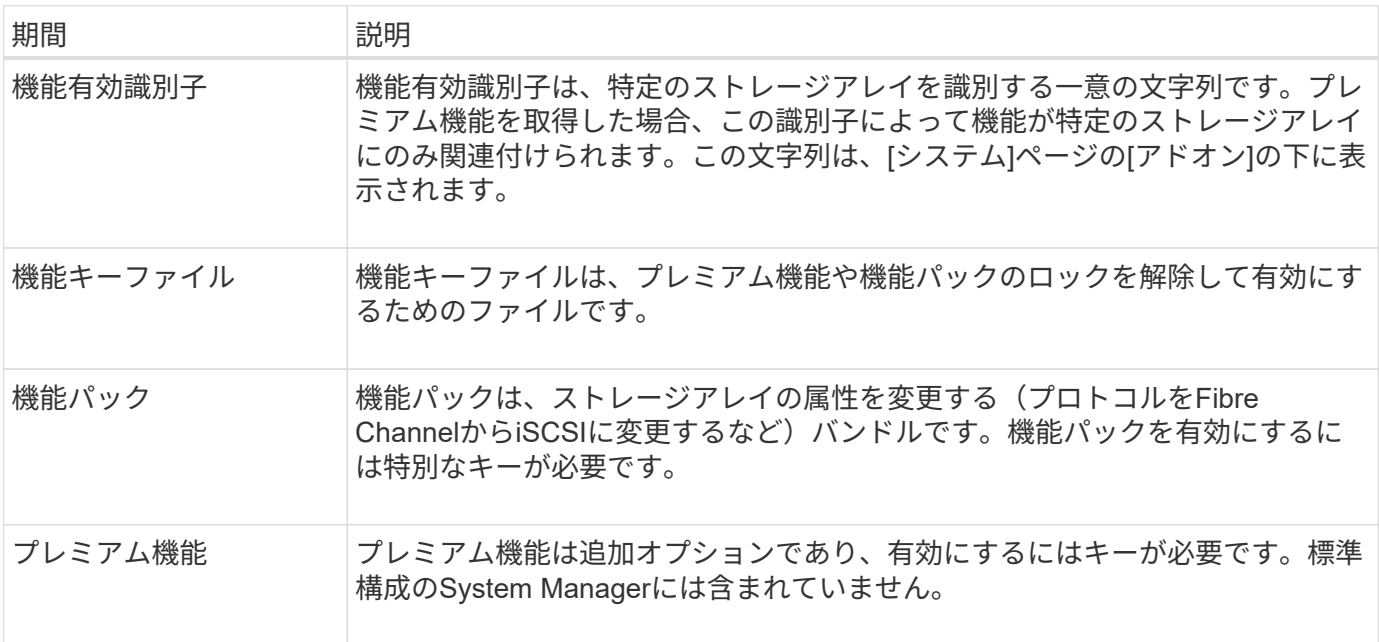

<span id="page-2-2"></span>方法

機能キーファイルを取得します

ストレージアレイでプレミアム機能または機能パックを有効にするには、まず機能キー ファイルを取得する必要があります。キーは1つのストレージアレイにのみ関連付けられ ます。

このタスクについて

このタスクでは、機能の必要な情報を収集し、機能キーファイルの要求を送信する方法について説明します。 必要な情報は次のとおりです。

- シャーシのシリアル番号
- 機能有効識別子
- Feature Activation Code (機能アクティベーションコード)

手順

- 1. System Managerで、シャーシのシリアル番号を確認して記録します。このシリアル番号は、サポートセ ンターのタイルにマウスを合わせると表示されます。
- 2. System Manager で、機能有効識別子を確認します。「\* MENU(メニュー)」:「Settings(設定)」に 移動し、 Add-ons(アドオン)\*まで下にスクロールします。機能有効識別子\*を探します。機能有効識別 子の番号を記録します。
- 3. 機能を有効にするコードを探して記録します。機能パックの場合、このコードは変換を実行するための適 切な手順で提供されます。

ネットアップの手順説明にはからアクセスできます ["NetApp E](http://mysupport.netapp.com/info/web/ECMP1658252.html)[シリーズシステムのドキュメントセンター](http://mysupport.netapp.com/info/web/ECMP1658252.html) ["](http://mysupport.netapp.com/info/web/ECMP1658252.html)。

プレミアム機能の場合は、サポートサイトから次の手順でアクティベーションコードにアクセスできま す。

- a. にログインします ["](https://mysupport.netapp.com/site/)[ネットアップサポート](https://mysupport.netapp.com/site/)["](https://mysupport.netapp.com/site/)。
- b. お使いの製品の「ソフトウェアライセンス」にアクセスします。
- c. ストレージアレイシャーシのシリアル番号を入力し、\* Go \*をクリックします。
- d. [**License Key**]列で、Feature Activation Codeを探します。
- e. 必要な機能のFeature Activation Codeを記録します。
- 4. シャーシのシリアル番号、有効化ID、機能のアクティブ化のコードなどの情報を記載したEメールまたは テキストドキュメントをストレージサプライヤに送信して、機能キーファイルを要求します。

に進むこともできます ["](http://partnerspfk.netapp.com)[ネットアップライセンスのアクティブ化:ストレージアレイプレミアム機能のア](http://partnerspfk.netapp.com) [クティブ化](http://partnerspfk.netapp.com)["](http://partnerspfk.netapp.com) 機能または機能パックを入手するために必要な情報を入力します。(このサイトの手順はプ レミアム機能用であり、機能パック用ではありません)。

完了後

機能キーファイルを取得したら、プレミアム機能または機能パックを有効にすることができます。

プレミアム機能を有効にします

プレミアム機能は追加オプションであり、有効にするにはキーが必要です。

作業を開始する前に

- 機能キーを入手しておきます。キーについては、必要に応じてテクニカルサポートにお問い合わせくださ い。
- •管理クライアント (System Managerにアクセスするためのブラウザを備えたシステム)上にキーファイ ルをロードしておきます。

このタスクについて

このタスクでは、System Managerを使用してプレミアム機能を有効にする方法について説明します。

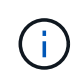

プレミアム機能を無効にする場合は、コマンドラインインターフェイス(CLI)でDisable Storage Array Featureコマンド(disable storageArray(featurePack | featureAttributeList)を使 用する必要があります。

手順

- 1. 「\* MENU(\*メニュー)」:「Settings(設定)」[ System(システム)
- 2. 「アドオン」で、「プレミアム機能を有効にする」を選択します。

プレミアム機能を有効にするダイアログボックスが開きます。

3. [**Browse**](参照)をクリックし、キーファイルを選択します。

ファイル名がダイアログボックスに表示されます。

4. [**Enable**] をクリックします。

機能パックを有効にします

機能パックは、ストレージアレイの属性を変更する(プロトコルをFibre Channelか らiSCSIに変更するなど)バンドルです。機能パックを有効にするには特別なキーが必要 です。

作業を開始する前に

• 適切な手順に従って変換を実行し、新しいストレージアレイ属性に合わせてシステムを準備しておきま す。

変換手順については、を参照してください ["NetApp E](http://mysupport.netapp.com/info/web/ECMP1658252.html)[シリーズシステムのドキュメントセ](http://mysupport.netapp.com/info/web/ECMP1658252.html)  $\left(\begin{smallmatrix} 1\ 1\end{smallmatrix}\right)$ [ンター](http://mysupport.netapp.com/info/web/ECMP1658252.html)["](http://mysupport.netapp.com/info/web/ECMP1658252.html)。

- ストレージアレイがオフラインであり、ホストやアプリケーションからのアクセスがないことを確認しま す。
- すべてのデータがバックアップされます。
- 機能パックファイルを入手しておきます。

機能パックファイルは管理クライアント(System Managerにアクセスするためのブラウザを備えたシ ステム)上にロードされます。

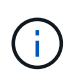

システムを停止するメンテナンス時間をスケジュールして、ホストとコントローラの間のすべ てのI/O処理を停止する必要があります。また、変更が完了するまではストレージアレイのデー タにアクセスできないことに注意してください。

このタスクについて

このタスクでは、System Managerを使用して機能パックを有効にする方法について説明します。完了した ら、ストレージアレイを再起動する必要があります。

手順

- 1. 「\* MENU(\*メニュー)」:「Settings(設定)」[ System(システム)
- 2. [ \* アドオン \* ] で、 [ \* 機能パックの変更 \* ] を選択します。
- 3. [**Browse**](参照)をクリックし、キーファイルを選択します。

ファイル名がダイアログボックスに表示されます。

- 4. フィールドに「 \* CHANGE \* 」と入力します。
- 5. [ 変更( Change ) ] をクリックします。

機能パックの移行が開始され、コントローラがリブートします。I/Oアクティビティをなくすために、書き 込み前のキャッシュデータが削除されます。両方のコントローラが自動的にリブートし、新しい機能パッ クが有効になります。リブートが完了すると、ストレージアレイは応答可能な状態に戻ります。

コマンドラインインターフェイス(**CLI**)のダウンロード

System Managerから、コマンドラインインターフェイス (CLI) パッケージをダウンロ ードできます。CLIでは、テキストベースの方法でストレージアレイを設定および監視で きます。このCLIはHTTPS経由で通信し、外部にインストールされた管理ソフトウェア パッケージのCLIと同じ構文を使用します。CLIをダウンロードするためにキーは必要あ りません。

作業を開始する前に

• CLIコマンドを実行する管理システムに、Java Runtime Environment(JRE)バージョン8以降がインスト ールされている必要があります。

手順

- 1. 「\* MENU(\*メニュー)」:「Settings(設定)」[ System(システム)
- 2. [アドオン(\* Add-ons )**]**で、**[\***コマンドラインインターフェイス(\* Command Line Interface)]を選択

ZIPパッケージがブラウザにダウンロードされます。

3. ストレージアレイに対してCLIコマンドを実行する管理システムにZIPファイルを保存し、ファイルを展開 します。

DOS C:プロンプトなどのオペレーティングシステムプロンプトからCLIコマンドを実行できるようにな

りました。CLIコマンドリファレンスは、System Managerユーザインターフェイスの右上にあるヘルプ メニューから入手できます。

Copyright © 2024 NetApp, Inc. All Rights Reserved. Printed in the U.S.このドキュメントは著作権によって保 護されています。著作権所有者の書面による事前承諾がある場合を除き、画像媒体、電子媒体、および写真複 写、記録媒体、テープ媒体、電子検索システムへの組み込みを含む機械媒体など、いかなる形式および方法に よる複製も禁止します。

ネットアップの著作物から派生したソフトウェアは、次に示す使用許諾条項および免責条項の対象となりま す。

このソフトウェアは、ネットアップによって「現状のまま」提供されています。ネットアップは明示的な保 証、または商品性および特定目的に対する適合性の暗示的保証を含み、かつこれに限定されないいかなる暗示 的な保証も行いません。ネットアップは、代替品または代替サービスの調達、使用不能、データ損失、利益損 失、業務中断を含み、かつこれに限定されない、このソフトウェアの使用により生じたすべての直接的損害、 間接的損害、偶発的損害、特別損害、懲罰的損害、必然的損害の発生に対して、損失の発生の可能性が通知さ れていたとしても、その発生理由、根拠とする責任論、契約の有無、厳格責任、不法行為(過失またはそうで ない場合を含む)にかかわらず、一切の責任を負いません。

ネットアップは、ここに記載されているすべての製品に対する変更を随時、予告なく行う権利を保有します。 ネットアップによる明示的な書面による合意がある場合を除き、ここに記載されている製品の使用により生じ る責任および義務に対して、ネットアップは責任を負いません。この製品の使用または購入は、ネットアップ の特許権、商標権、または他の知的所有権に基づくライセンスの供与とはみなされません。

このマニュアルに記載されている製品は、1つ以上の米国特許、その他の国の特許、および出願中の特許によ って保護されている場合があります。

権利の制限について:政府による使用、複製、開示は、DFARS 252.227-7013(2014年2月)およびFAR 5252.227-19(2007年12月)のRights in Technical Data -Noncommercial Items(技術データ - 非商用品目に関 する諸権利)条項の(b)(3)項、に規定された制限が適用されます。

本書に含まれるデータは商用製品および / または商用サービス(FAR 2.101の定義に基づく)に関係し、デー タの所有権はNetApp, Inc.にあります。本契約に基づき提供されるすべてのネットアップの技術データおよび コンピュータ ソフトウェアは、商用目的であり、私費のみで開発されたものです。米国政府は本データに対 し、非独占的かつ移転およびサブライセンス不可で、全世界を対象とする取り消し不能の制限付き使用権を有 し、本データの提供の根拠となった米国政府契約に関連し、当該契約の裏付けとする場合にのみ本データを使 用できます。前述の場合を除き、NetApp, Inc.の書面による許可を事前に得ることなく、本データを使用、開 示、転載、改変するほか、上演または展示することはできません。国防総省にかかる米国政府のデータ使用権 については、DFARS 252.227-7015(b)項(2014年2月)で定められた権利のみが認められます。

#### 商標に関する情報

NetApp、NetAppのロゴ、<http://www.netapp.com/TM>に記載されているマークは、NetApp, Inc.の商標です。そ の他の会社名と製品名は、それを所有する各社の商標である場合があります。